## CREATING A PURCHASE REQUISITION IN FY-22

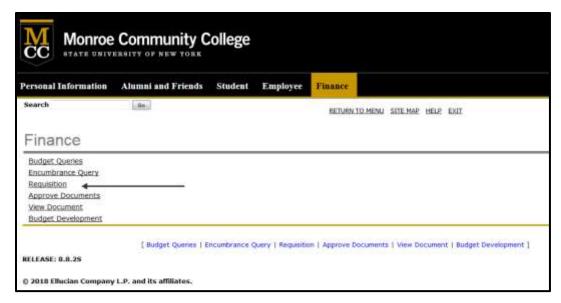

Navigate to options screen in Banner Finance Self Service and Click on 'Requisition'

## Changing the dates on the Requisition:

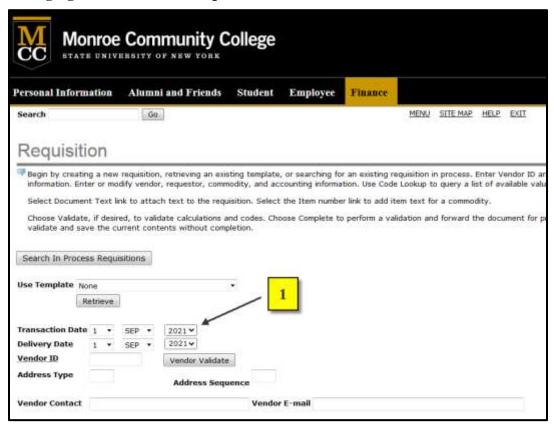

The 'transaction date' and 'delivery date' will always default to the current date. When creating a requisition in August for the FY-22 budget, the 'transaction date' and 'delivery date' must be changed to September 1, 2021 or later.

| Personal Inform                                                                     | ation                                  |                                               | i and Fr                             | iends                                    | Student                                 | Employee                            | Finance                            | Mean.                  | cre we                    | NO. O. PUT                                                        |
|-------------------------------------------------------------------------------------|----------------------------------------|-----------------------------------------------|--------------------------------------|------------------------------------------|-----------------------------------------|-------------------------------------|------------------------------------|------------------------|---------------------------|-------------------------------------------------------------------|
| Search                                                                              |                                        | Go                                            | ž.                                   |                                          |                                         |                                     |                                    | MENU                   | SITE MAP                  | HELP EXIT                                                         |
| Requisiti                                                                           | on                                     |                                               |                                      |                                          |                                         |                                     |                                    |                        |                           |                                                                   |
| information. Ent<br>Select Documer                                                  | er or mod<br>t Text lin<br>, if desire | lify vendor<br>k to attac<br>id, to valid     | , requesto<br>h text to<br>ate calcu | or, commod<br>the requisi<br>lations and | lity, and action. Selections codes. Cho | counting informa<br>the Item number | tion. Use Code<br>r link to add it | Lookup b<br>em text fo | o query a li<br>r a commo | Enter Vendor ID<br>st of available va<br>dity.<br>he document for |
| Search In Proces                                                                    | es Remuis                              | itimes :                                      |                                      |                                          |                                         |                                     |                                    |                        |                           |                                                                   |
| Use Template No                                                                     | ne                                     | econs                                         |                                      |                                          | _ 2                                     | 1                                   |                                    |                        |                           |                                                                   |
| P                                                                                   | ne<br>etrieve                          |                                               |                                      | <i>.</i>                                 | 2                                       |                                     |                                    |                        |                           |                                                                   |
| Transaction Date                                                                    | etrieve                                | SEP •                                         | 2021 *                               | <u>.</u>                                 | 2                                       |                                     |                                    |                        |                           |                                                                   |
| Transaction Date                                                                    | ne<br>etrieve                          |                                               | 2021 🕶                               | Validata                                 | 2                                       |                                     |                                    |                        |                           |                                                                   |
| Transaction Date                                                                    | etrieve                                | SEP JAN                                       | 2021 ✔<br>Vendor                     | Validate<br>ss Sequer                    | 2                                       |                                     |                                    |                        |                           |                                                                   |
| Transaction Date Delivery Date Vendor ID                                            | etrieve                                | SEP IN JAN FEB MAR                            | 2021 ✔<br>Vendor                     |                                          |                                         | r E-mail                            |                                    |                        |                           |                                                                   |
| Transaction Date Delivery Date Vendor ID Address Type                               | ne etrieve                             | SEP TAN APR MAY JUN JUL                       | 2021 ✔<br>Vendor                     |                                          |                                         | r E-mail                            |                                    |                        |                           |                                                                   |
| Transaction Date Delivery Date Vendor ID Address Type Vendor Contact                | ne etrieve 1 • 1 • PATRIO              | SEP JAN FEB MAR APR MAY JUN JUL AUG           | 2021 ✔<br>Vendor                     |                                          |                                         | r E-mail                            |                                    |                        |                           |                                                                   |
| Transaction Date Delivery Date Vendor ID Address Type Vendor Contact Requestor Name | 1 - 1 - PATRIO phatest                 | SEP TAN TAN TAN TAN TAN TAN TAN TAN TAN TAN   | Vendor<br>Addre                      | ss Sequei                                | Vendo                                   | FE-mail                             |                                    |                        |                           |                                                                   |
| Transaction Date Delivery Date Vendor ID Address Type Vendor Contact Requestor Name | PATRIO phates(                         | SEP TANANA APRA APRA APRA APRA APRA APRA APRA | Vendor<br>Addre                      |                                          | Vendo                                   | r E-mail                            |                                    |                        |                           |                                                                   |

To change the date and month, simply click on the appropriate arrow which will open a box containing valid values. Select the correct values to make both the transaction and delivery dates September 1, 2021 or later.

## **IMPORTANT NOTE**

Failure to change the dates to September 1, 2021 or greater, will prevent your requisition from being processed. Purchasing staff members will review dates on approved requisitions. If the staff discovers date errors, the requisition will be deleted, and the requestor will be advised to complete a new requisition. Please contact Purchasing immediately if you realize you have completed a requisition with the incorrect dates, a staff member will remove it from the system.